## Dodatni filter na pregledu po strankama u glavnoj knjizi

Zadnje ažurirano06/11/2023 7:54 am CET

U modulu **Knjigovodstvo > Glavna knjiga > Pregledi** na **pregled po**

**strankama** dodan je filter za pretragu po **novčanoj jedinici**. Ako na padajućem izborniku odaberemo neku novčanu jedinicu, klikom na **Nađi** program će prikazati promet po strankama u odabranoj novčanoj jedinici.

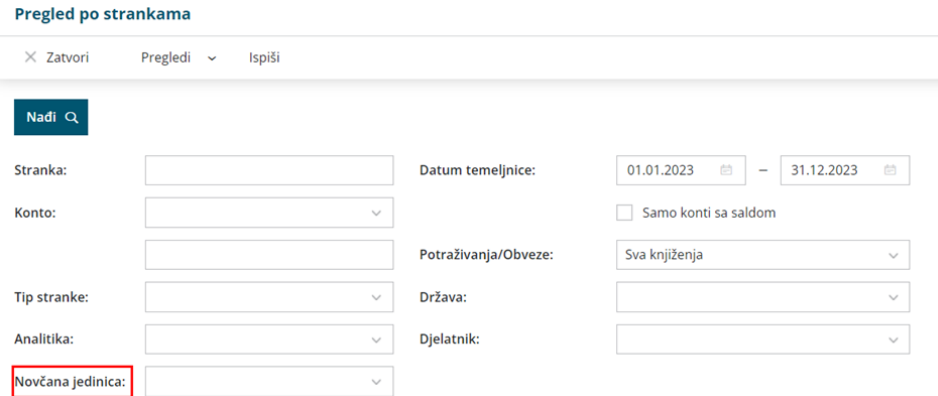